**РУССКИЙ**

# **PRESTIGIO GEOVISION 150/450**

# **РУКОВОДСТВО ПОЛЬЗОВАТЕЛЯ**

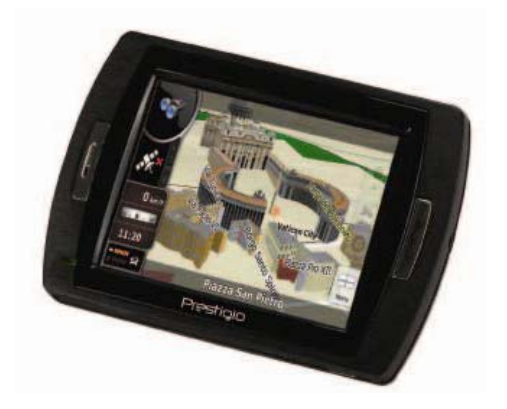

#### **Prestigio GeoVision 150 – Расположение органов управления**

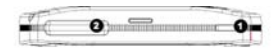

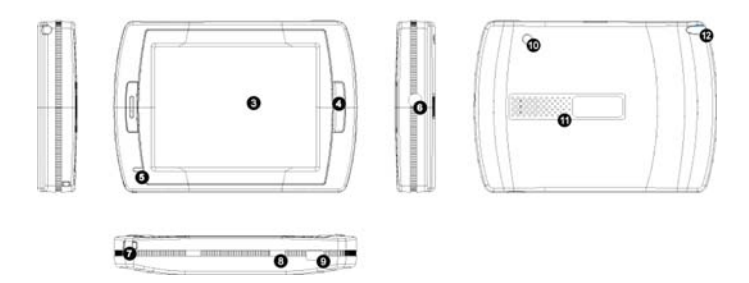

- **1.** Кнопка питания
- **2.** Разъем для SD-карт
- **3.** Сенсорная панель
- **4.** Кнопка меню
- **5.** Индикатор (при зарядке горит красным, зеленый цвет свидетельствует об окончании зарядки)
- **6.** Разъем для наушников
- **7.** Крепление для ремешка
- **8.** Переключатель батареи (Если Вы не планируете пользоваться устройством в течение длительного периода времени переведите переключатель в положение ВЫКЛ. Для перезагрузки устройства переведите переключатель в положение ВЫКЛ. и затем снова в положение ВКЛ.)
- **9.** Порт USB
- **10.** Разъем внешней GPS-антенны
- **11.** Динамик

**12.** Крепление стилуса (Для работы со стилусом вытяните его из крепления.)

#### **Prestigio GeoVision 450 - Расположение органов управления**

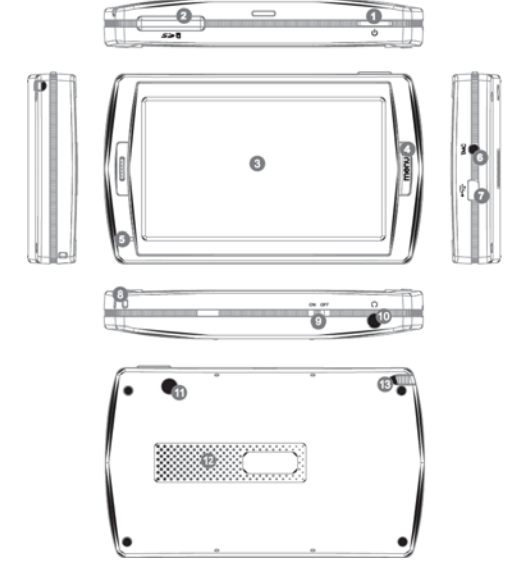

- **1.** Кнопка питания
- **2.** Разъем для SD-карт
- **3.** Сенсорная панель
- **4.** Кнопка меню
- **5.** Индикатор \*
- **6.** Разъем антенны TMC
- **7.** Порт USB
- **8.** Крепление для ремешка
- **9.** Переключатель батареи
- **10.** Разъем для наушников
- **11.** Разъем внешней GPS-антенны
- **12.** Динамик
- **13.** Крепление стилуса (Для работы со стилусом вытяните его из крепления.)

#### **ОБРАТИТЕ ВНИМАНИЕ:**

#### **Зарядка батареи**

При первом использовании устройства мы рекомендуем произвести зарядку в течение 5 часов при помощи кабеля USB или 2 часов при помощи автомобильного зарядного устройства, чтобы обеспечить полную зарядку батареи устройства.

#### **Автомобильное зарядное устройство**

При использовании устройства в автомобиле, особенно во время длительных поездок, рекомендуем постоянно подключать его к сети питания автомобиля.

#### **Главное меню (Main Menu)**

Переведите переключатель устройства в положение ВКЛ. (ON) и нажмите на кнопку включения питания в течение 3 сек. для включения устройства. На экране появится приведенное ниже изображение. Устройство готово к работе. Нажмите на соответствующей пиктограмме для входа в тот или иной режим.

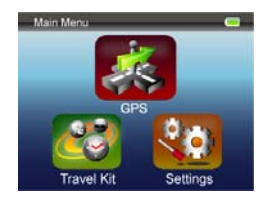

Устройство является многофункциональным и может быть использовано для навигации, просмотра видео клипов, фотографий, прослушивания музыкальных композиций.

#### **Подключение к компьютеру**

Вы можете подключить устройство к компьютеру для двусторонней передачи данных. Вставьте карту памяти SD/ MMC в разъем, чтобы использовать устройство в качестве устройства для чтения карт памяти.

- **1.**Включите питание устройства.
- **2.**Подключите один конец (B) кабеля USB к порту mini-USB port на устройстве, а второй конец – к компьютеру.
- **3.**система произведет распознавание устройства. На экране появится приведенное ниже изображение.

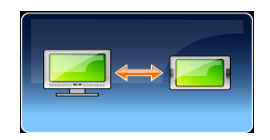

### **Комплект путешественника (Travel Kit)**

При помощи данного режима Вы можете получить доступ к файлам мультимедиа различного типа.

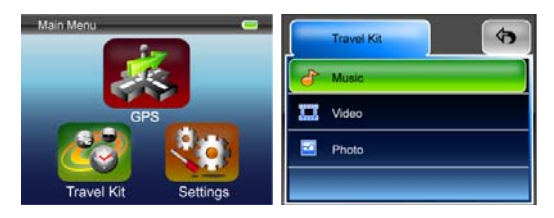

#### **Фотографии (Photo)**

Устройство поддерживает форматы jpg, bmp, png, gif (до 12 мегапикселей). Войдите в режим "Photo" для просмотра файлов изображений.

Внимание: для возврата в главное меню нажмите кнопку Menu.

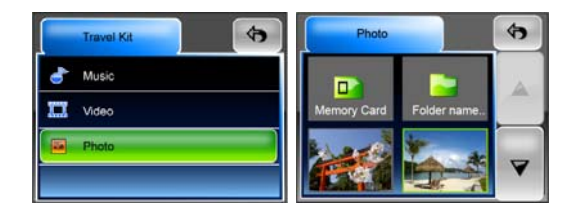

LC

Пиктограмма изначает, что данный файл не поддерживается.

## **Настройки (Settings)**

Нажмите на пиктограмму настроек (**Settings)** в главном меню. На экране будет отображено приведенное ниже изображение.

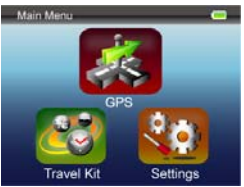

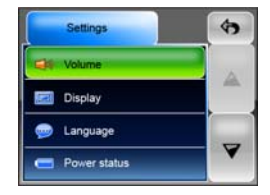

#### **Громкость (Volume)**

При помощи пункта 'Volume' (Громкость) Вы можете настроить уровень голосовых команд. Уменьшение и увеличение громкости осуществляется при помощи пиктограмм  $\left[\begin{array}{c} \blacksquare^{\alpha} \end{array}\right]$  и  $\left[\begin{array}{c} \blacksquare^{\alpha} \end{array}\right]$ . Для отключения звукового сопровождения нажмите на пиктограмму .

#### **Дисплей (Display)**

Нажмите на пиктограмму дисплея (Display) для входа в подменю данного пункта. Вы можете настроить три различных параметра: яркость (Brightness), время отключения подсветки (Backlight Timeout) и калибровка экрана (Screen Calibration).

Выберите пункт Время отключения подсветки (**Backlight Timeout**) для установки времени отключения подсветки дисплея после истечения заданного промежутка времени бездействия для сохранения энергии батареи. Для отключения функции выберите пункт **"Never"** (Никогда).

Выберите пункт Калибровка экрана (**Screen Calibration**) для настройки работы сенсорного экрана. Данной функцией необходимо будет воспользоваться только в случае, если устройство начнет неверно

реагировать при нажатии на сенсорный экран. Нажмите кнопку для начала калибровки. Нажимайте в центре крестика, появляющегося на экране. После прохождения процедуры калибровки нажмите на экране для сохранения результатов.

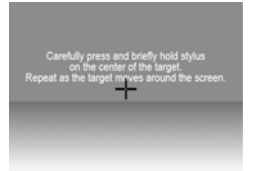

#### **Язык (Language)**

При помощи нажатия на экране выберите язык из списка.

#### **Состояние питания (Power Status)**

Войдите в данный пункт для получения информации о состоянии заряда батареи.

#### **Восстановление (Restore)**

Данный пункт используется для восстановления изначальных настроек. При необходимости восстановления нажмите на пиктограмму "Restore"

или на пиктограмму  $\mathbf{x}$  для отмены и выхода.

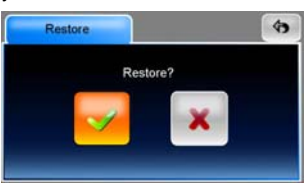

#### **Информация о системе (System Info)**

Воспользуйтесь данным пунктом для получения информации об устройстве и установленной карте памяти. Данный пункт содержит два раздела: Устройство (Device) и Хранение данных (Storage).

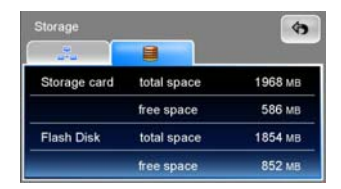

#### **Внимание:**

Данное краткое руководство пользователя содержит только основную информацию о работе устройства Prestigio GeoVision GPS. Для получения дополнительной информации о функциях навигации обратитесь к полному руководству на компакт-диске, входящем в комплект поставки.